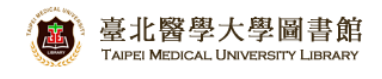

# **Pubmed Database**

# **Coverage**

PubMed is a free resource developed and maintained by the National Center for Biotechnology Information (NCBI), a division of the U.S. National Library of Medicine (NLM), at the National Institutes of Health (NIH). PubMed comprises over 23 million citations and abstracts for biomedical literature indexed in NLM's MEDLINE database, as well as from other life science journals and online books. PubMed provide partial free fulltext or pay-for-use, and it also provides access to additional relevant web sites and links to the other NCBI molecular biology resources.

PubMed provides access to bibliographic information that includes :

- **MEDLINE 1965-**
- $\Box$  OLDMEDLINE (1950 through 1965)
- Some additional journals articles that related to life science, medical, chemistry in other discipline.
- The articles that not indexed with NLM Medical Subject Headings (MeSH), but MEDLINE will comprise.
- The fulltext verified by NLM and reserved by PubMed Central.

## **How to Connect**

Here is the URL of PubMed: http://goo.gl/jTUu1s

Otherwise, You can login and search "PubMed" in our Electronic Resources Management System [\(http://diglib.tmu.edu.tw\)](http://diglib.tmu.edu.tw/).

### **What is MeSH?**

MeSH is:

- **a** an acronym for Medical Subject Headings.
- the U.S. National Library of Medicine's controlled vocabulary (thesaurus).
- **E** a vocabulary that gives uniformity and consistency to the indexing and cataloging of biomedical literature.
- a distinctive feature of MEDLINE.
- **E** arranged in a hierarchical manner called the MeSH Tree Structures.
- updated annually.

Reference: Introduction: What is MeSH? https://goo.gl/Zmjm59

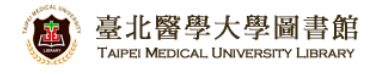

## **How to Search**

(1) Enter your concepts in phrases into the search box, then click **Search** 

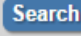

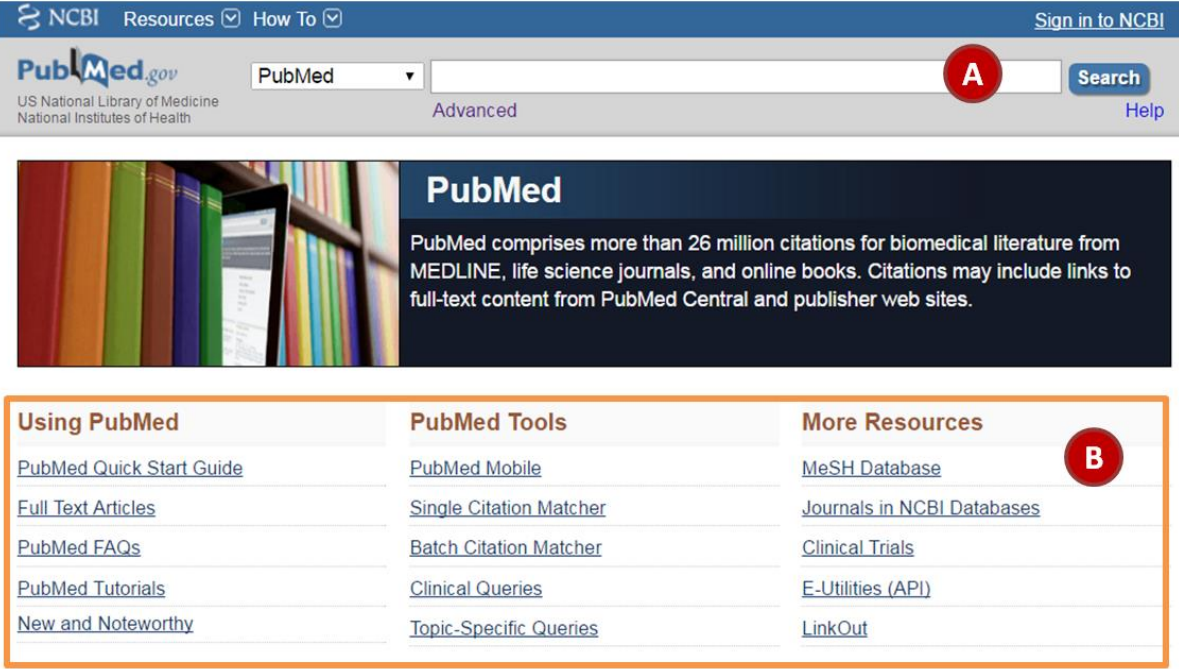

- A. Search box: you can search by subject heading, article title, author, journal name, PMID, etc.
- B. PubMed services and other resources

#### **Search Skill:**

(a) Combine search terms in PubMed by Boolean operators **AND, OR, NOT** (uppercase letters).

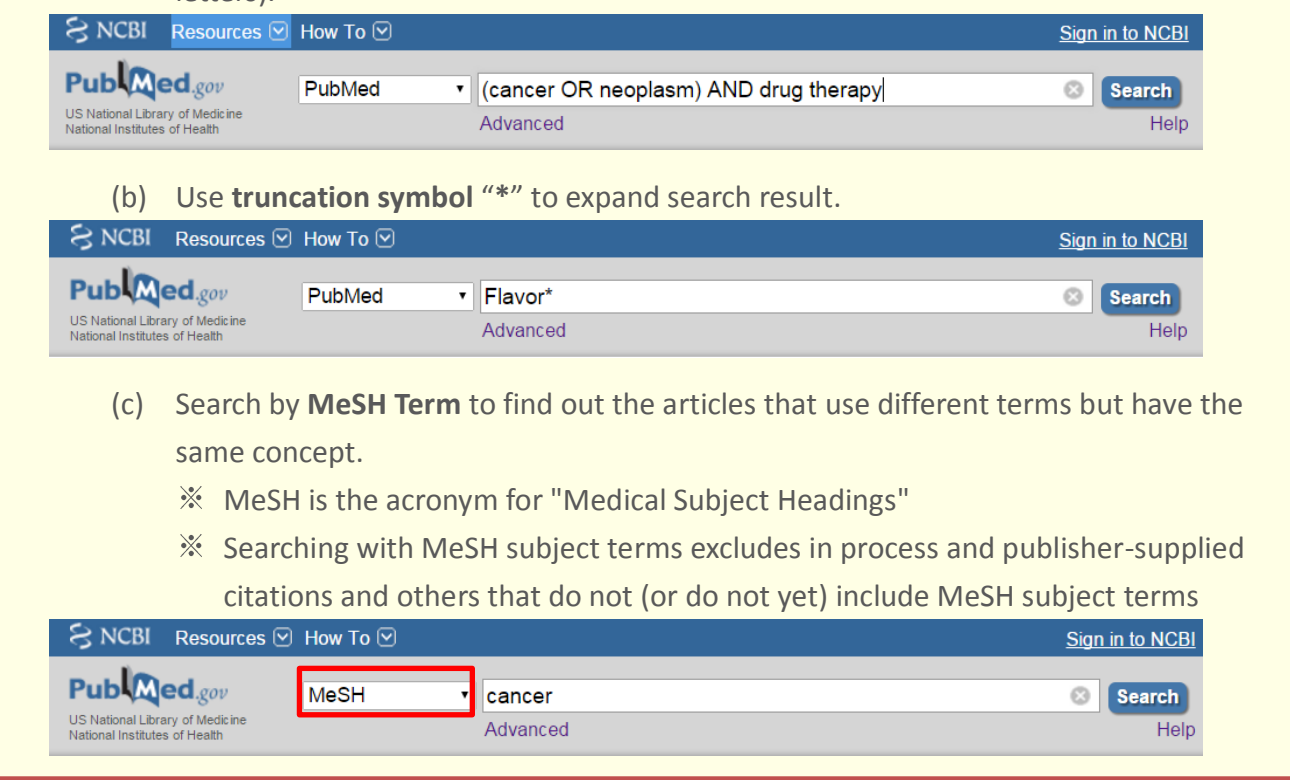

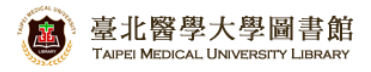

### (2) Search Results

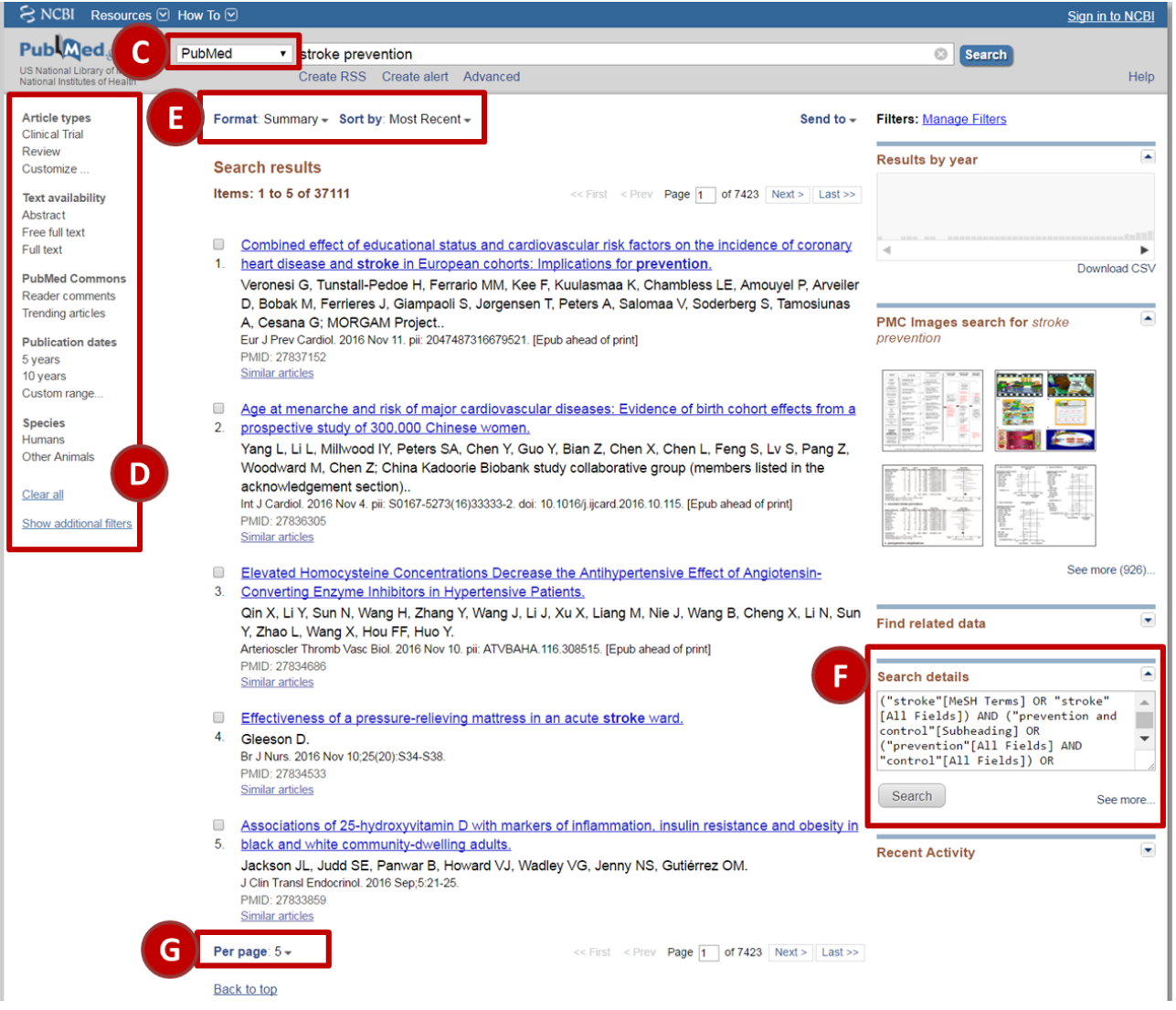

- C. Select other NCBI databases, ex. MESH.
- D. Filters: add search terms to narrow your results.
- E. Result Displays: (1) Format: Summary Abstract \ Medline...

(2) Sort by: Author, Journal, Publish date…

- F. You can refer how Pubmed transfer keyword.
- G. Items per page.

### (3) How to Get the Full text

PubMed **does not** include copies of journal articles. However, PubMed does offer links to the full text of journal articles when links are available.

If you are not in the campus, remember to set-up the off-campus access first, or you will be require payment.

![](_page_3_Picture_134.jpeg)

- H. Full textlinks: when you click on the icons or links in the LinkOut display in PubMed, you leave PubMed and are directed to the full text at an external site.
- I. LinkOut more resources: expand this part to see the full list of Web-accessible online resources for an item.

If the journal is not available at TMU electronically or in print, we still offer other services help you get the full-text as below:

(a) **Rapid ILL:** 

For journal article ONLY. Log-in by your school email account. This service is free and most articles will arrive within 1-2 days

http://203.71.86.85:8080/rapid\_frontend/

(b) **NDDS:** 

Need to create a personal account first. The document you request will arrive within 3-7 days, and you have to pay the service fee & pick it up at our circulation desk on the 2nd floor. https://goo.gl/hBzJlQ

![](_page_4_Picture_0.jpeg)

### **How to Export to EndNote**

- ➊ Mark-up the bibliographies that you want to export to EndNote.
- ➋ Click "Send to" to drop down the menu.
- ➌ Choose "Citation Manager".
- **4** Then click Create File
- If the bibliographies are not export to your EndNote file automatically, you can open the file that downloaded from Pubmed manually. Then you can see the bibliographies are exported to the EndNote file.

![](_page_4_Picture_76.jpeg)